# CamScanner tutorial

This tutorial was done for CamScanner on Android.

Install the application from your phone's app store.

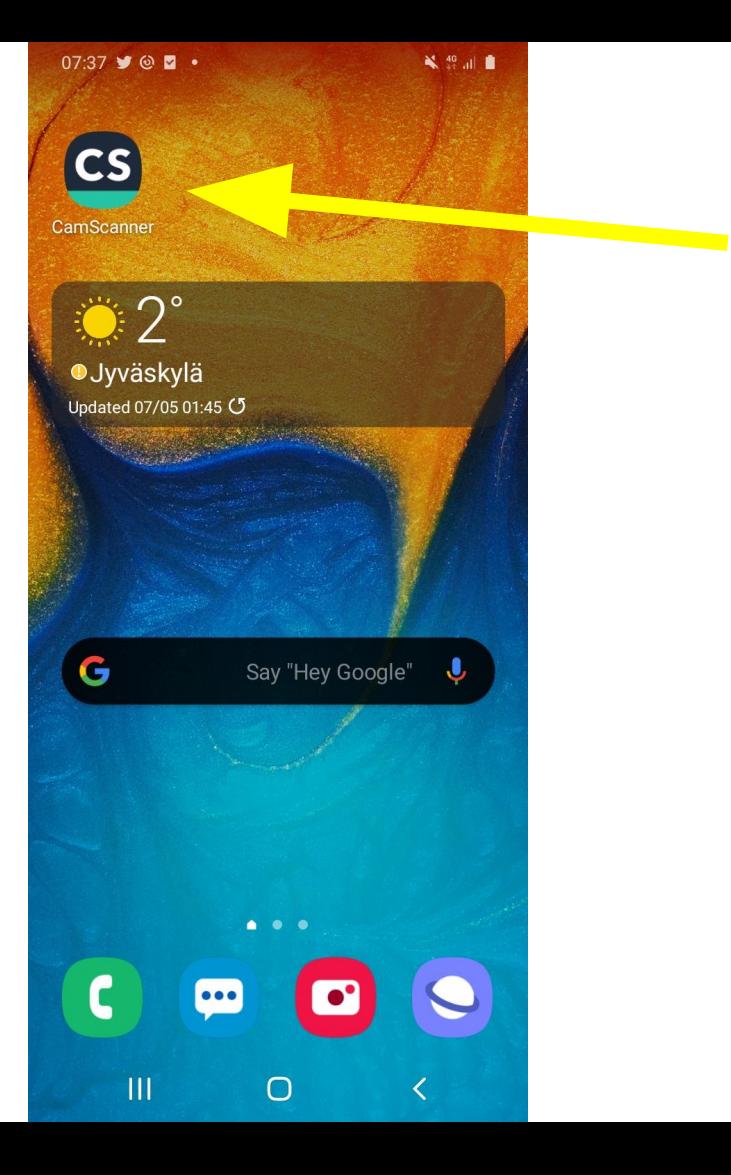

## Open the application

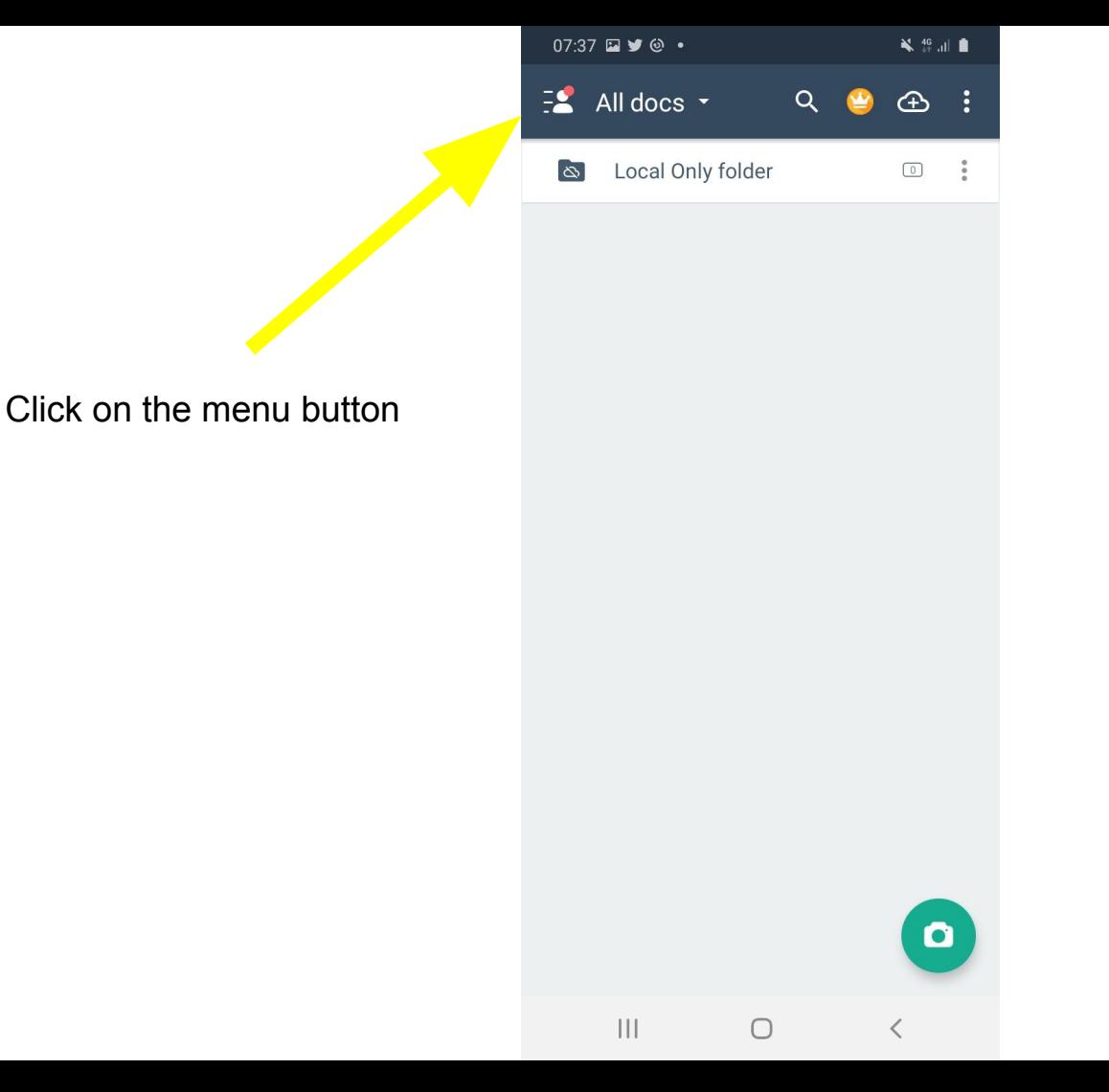

Let's first add a default prefix to pdf names.

This will make your life easier when you're scanning the problems!

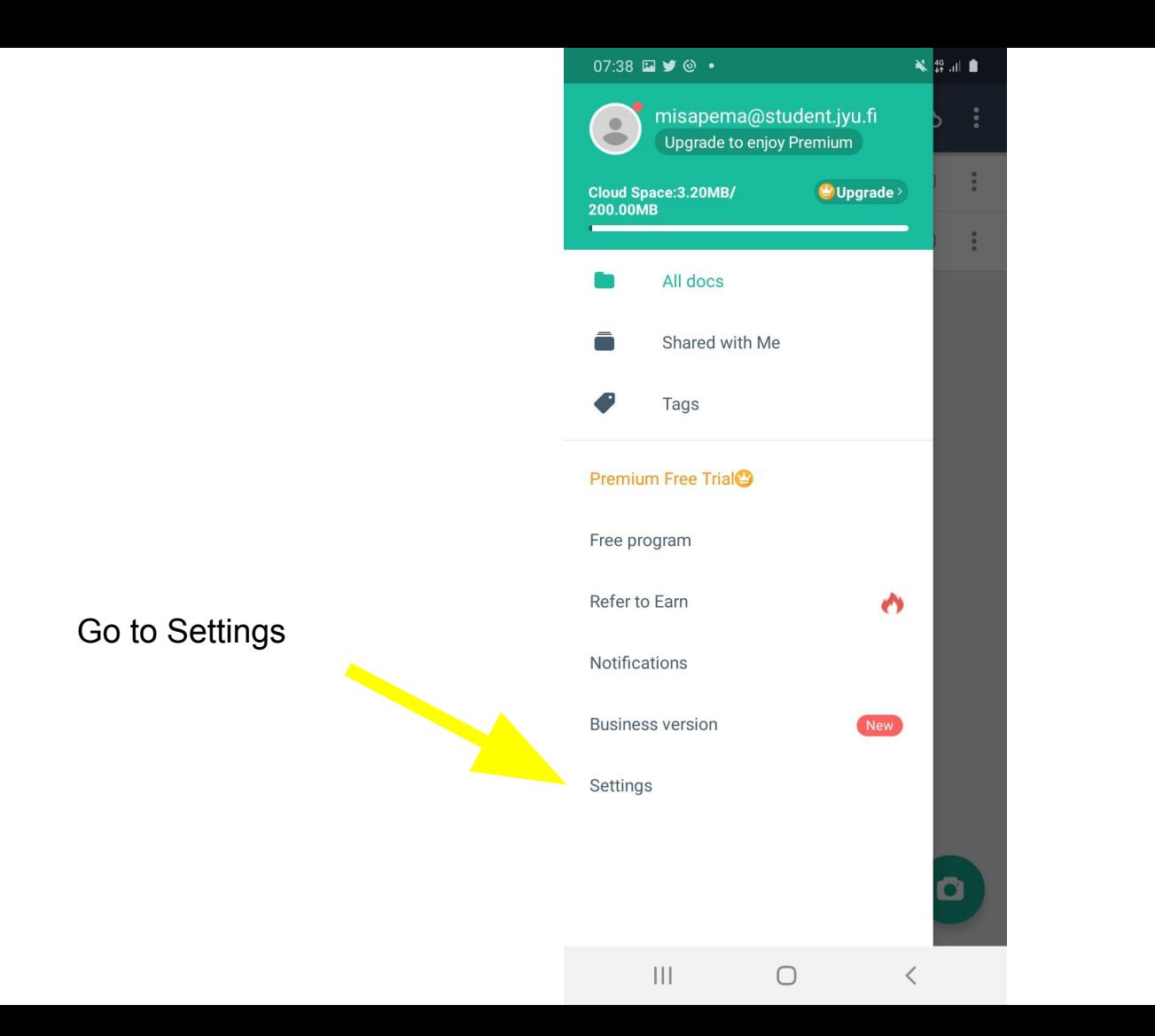

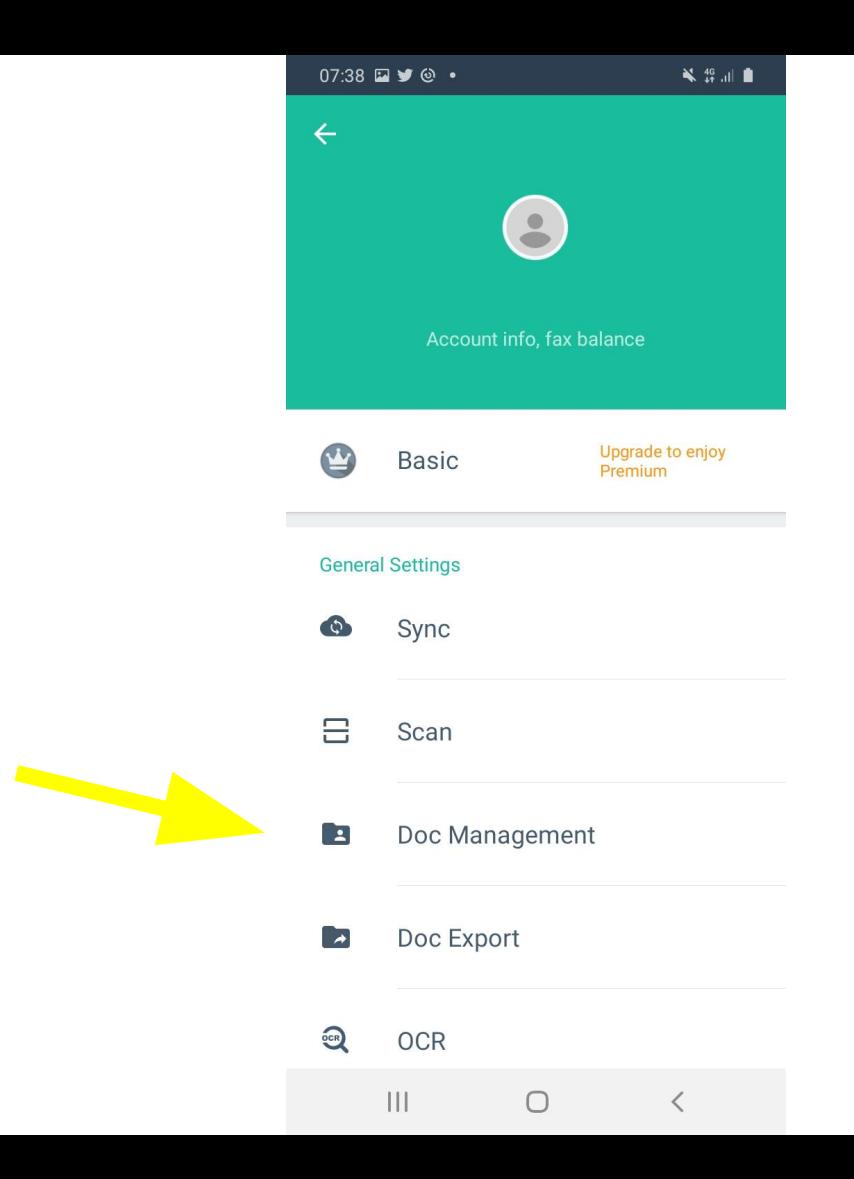

Doc Management

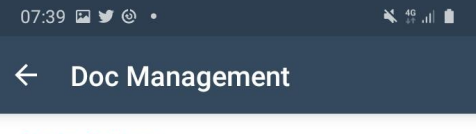

 $\bigcirc$ 

 $\bigcirc$ 

#### **Display Settings**

Self-defined Name Template 2020-05-07

Display Page Details

Always Show Tag Bar

#### **Storage Settings**

Save to Phone memory (5.48 GB left)

Memory Card1 /storage/emulated/0/CamScanner/

## Self-defined Name Template

 $\bigcirc$  $\left\vert \left\vert \right\vert \right\vert$  $\langle$ 

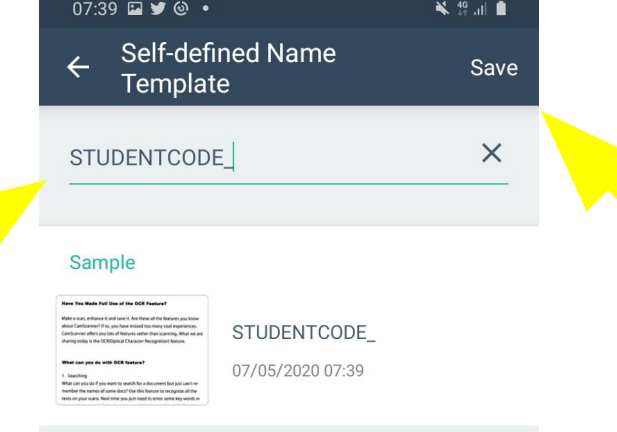

 $\left\vert \left\vert \right\vert \right\vert$ 

 $\bigcirc$ 

 $\langle$ 

Enter your student code as the prefix for the filename, followed by an underscore or "\_" as shown.

When you're done, hit save.

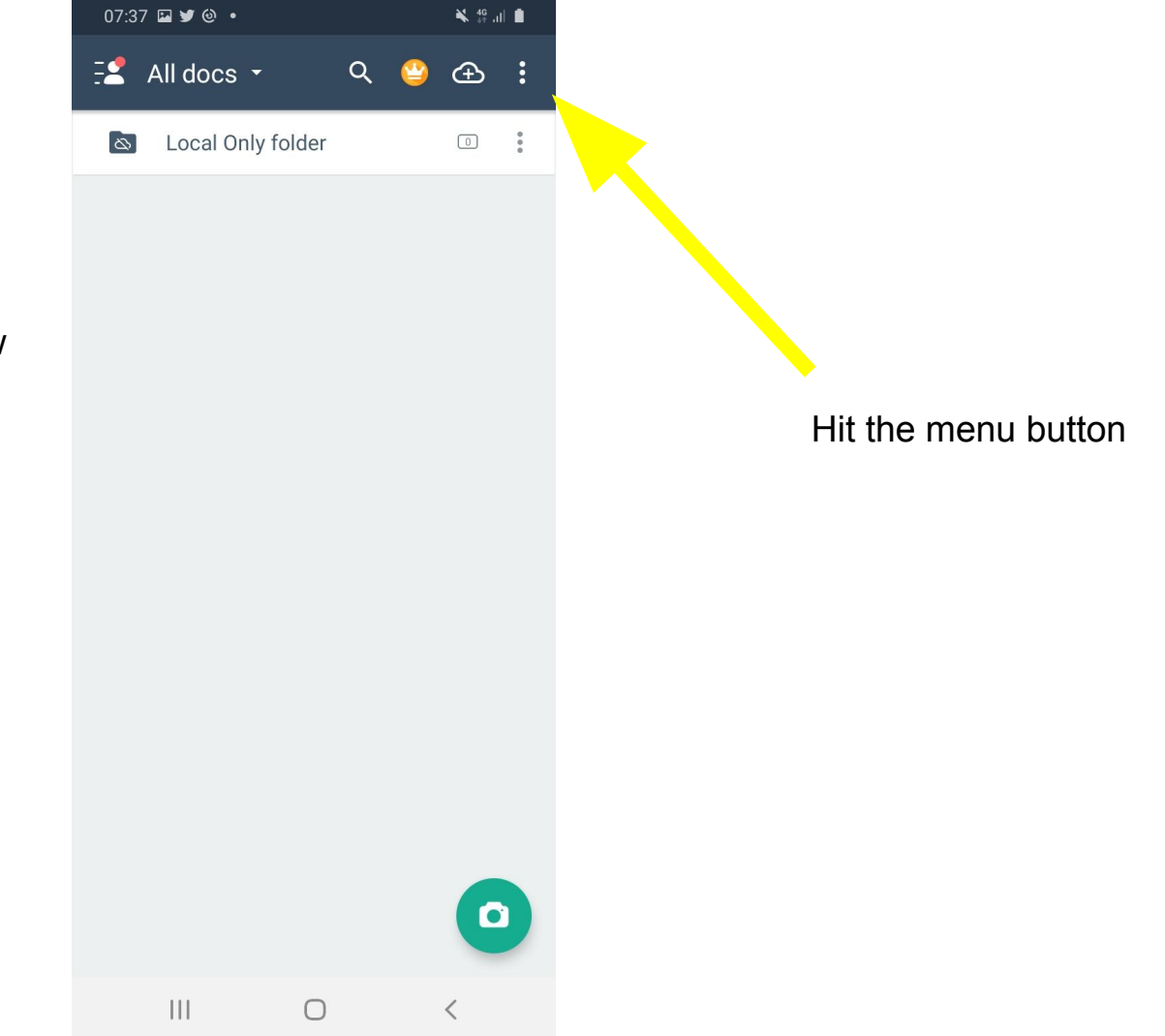

Navigate back to main window

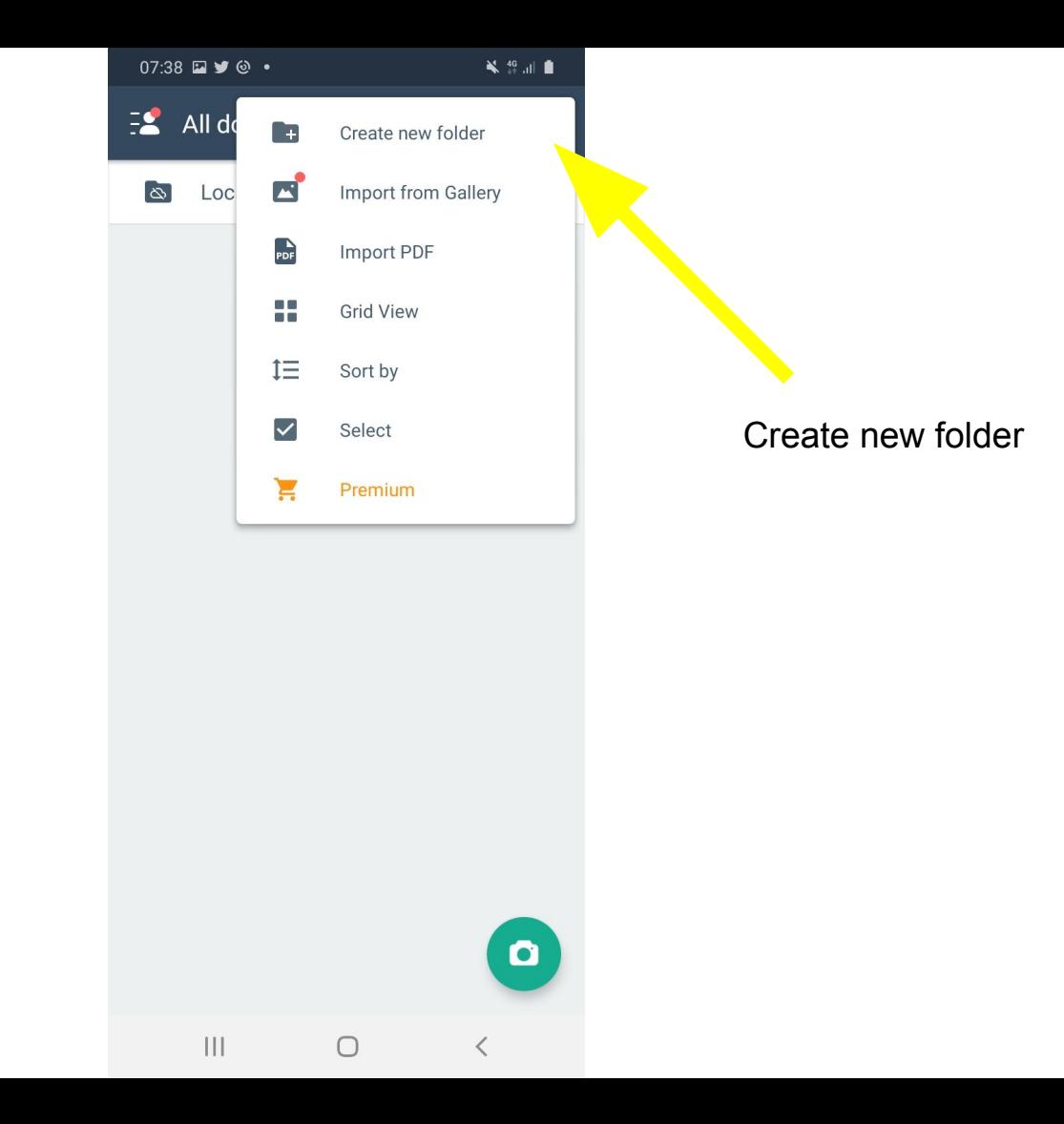

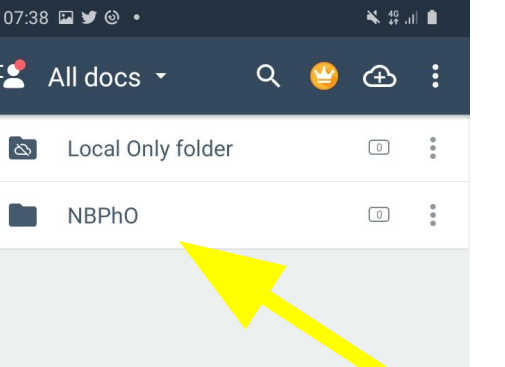

 $\vert\vert\vert$ 

 $\bigcirc$ 

 $\bullet$ 

Name the folder something like NBPhO.

When you're ready to start scanning your solutions, hit the folder name to open it.

Then use the camera button to start scanning!

After taking a picture of your solution, the application performs an automatic cropping.

It usually works, but sometimes you have to help it by dragging the white circles to the correct positions.

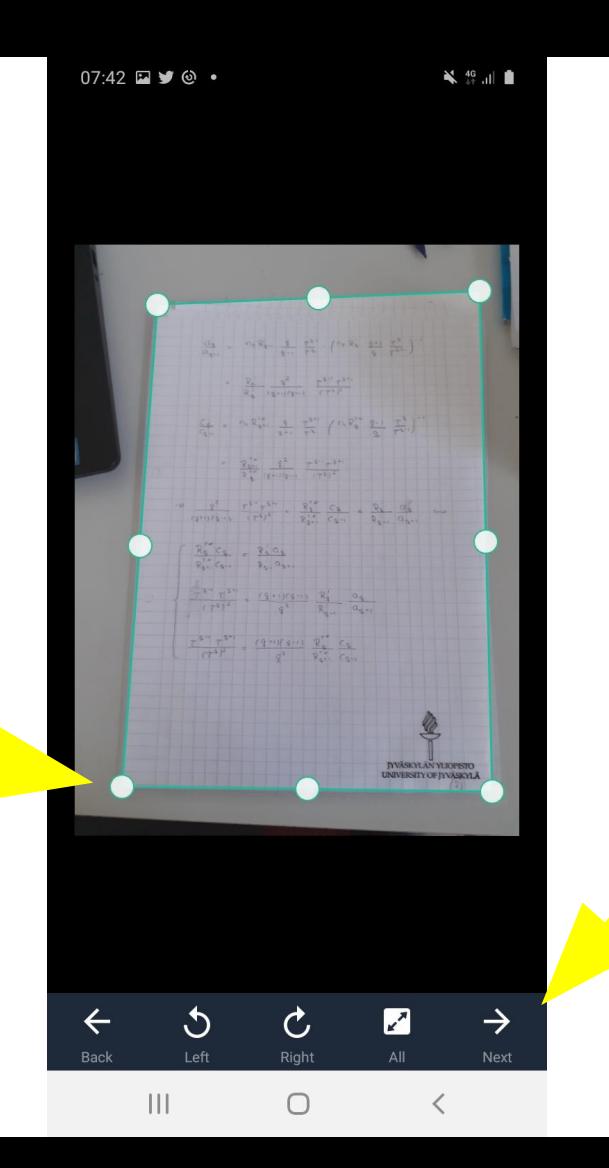

Hit Next when you're done

### Add the problem code to the document name

Choose a filter that makes the document easy to read.

Lighten usually works well.

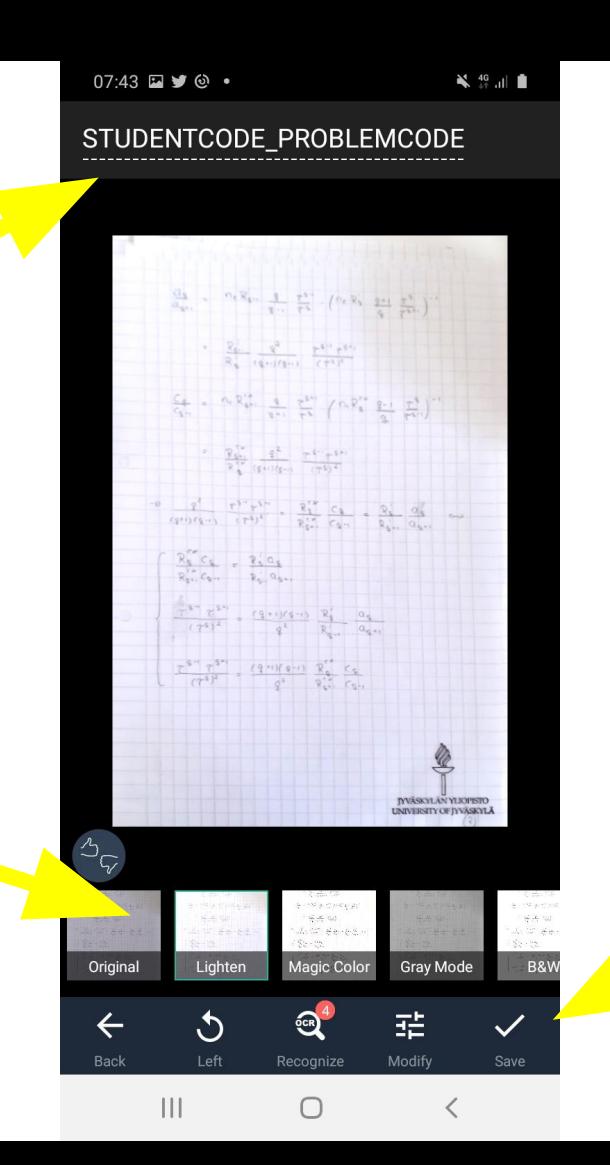

Please note that the sheet in the picture is NOT an example solution! Your solution paper must contain your student code as well as the problem code!

> When you're done, hit Save

When you're done hit the arrow to return to the folder.

 $07:44$   $\vee$   $\odot$   $\Box$   $\cdot$  $\frac{1}{2}$   $\frac{1}{2}$   $\frac{1}{2}$   $\frac{1}{2}$   $\frac{1}{2}$ STUDENTCODE\_PR<br>OBLEMCODE  $\leftarrow$  $\blacksquare$  $\frac{\partial \chi}{\partial y_{11}} = -\frac{\sigma \sqrt{y_{11}}}{\sqrt{y_{11}}} - \frac{1}{\sqrt{y_{11}}} - \frac{\sigma^2}{\sigma^2} - \left(\sigma \sqrt{y_{11}} - \frac{y_{11}}{\sqrt{y_{11}}} - \frac{\sigma^2}{\sigma^2} \right)^{-1}$  $\frac{y_{\alpha}^2}{y_{\alpha}^2} = \frac{y^2}{(y^2)^2 y^2} = \frac{y^2 y^2 y^2 y^2}{(y^2)^2}$  $\frac{c_4}{c_4} = - \epsilon \sqrt{3} \frac{a_1}{a_1} - \frac{1}{a_2} \left[ \frac{a_1}{a_2} - \left( \epsilon \sqrt{3} \frac{a_1}{a_2} - \frac{a_2}{a_2} \right) \right]^{1/2}$  $\frac{q_{12}^{(1)}}{q_{12}^{(2)}} \frac{q_{12}^{(1)}}{(q_{12}^{(1)}(q_{12}))} \frac{q_{11}^{(1)}(q_{12})}{(q_{12}^{(2)})^2}$  $\frac{1}{\alpha^{2} \alpha^{2} \alpha^{3}} \cdot \frac{e^{2 \alpha^{2}} e^{2 \alpha^{2}}}{(1^{2} \beta^{2})^{2}} \cdot \cdot \cdot \frac{g_{3}^{2 \alpha}}{g_{3 \alpha}^{2 \alpha}} \cdot \frac{c_{4}}{c_{4 \alpha}} \cdot \cdot \cdot \frac{c_{4}}{c_{4 \alpha}^{2 \alpha}} \cdot \frac{\alpha_{6}^{2 \alpha}}{c_{4 \alpha}^{2 \alpha}} \quad \Longleftrightarrow \quad$ Tap<sup>c</sup> to add new  $\frac{2\zeta''}{2\zeta''}\frac{C_4}{C_4} = \frac{2\zeta''C_4}{2\zeta''C_4},$ pages  $\frac{\frac{d}{dt}x^2}{(2^d)^2}+\frac{c_4}{(4^d)^2}+\frac{c_4}{4^d}\frac{c_4}{(4^d)^2}$  $\frac{e^{X^{\prime\prime}}\,e^{X^{\prime\prime}}}{e^{X^{\prime}F}}= \frac{(X^{\prime\prime\prime}(e))}{e^{\lambda}}\,\sum_{n=0}^{\infty}\,\frac{e_{n}}{e_{n}}\,.$ 01

 $\vert\vert\vert$ 

 $\bigcirc$ 

 $\bullet$ 

 $\overline{\left\langle \right\rangle }$ 

If there are multiple pages to your solution, keep adding sheets to the document.

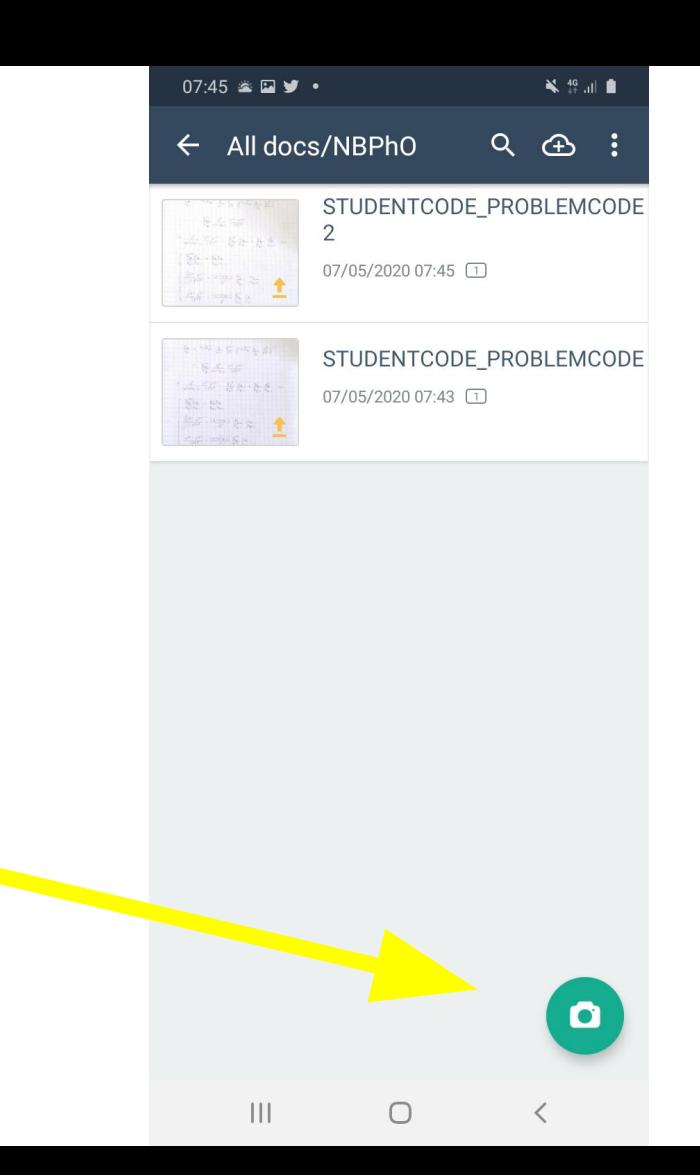

Keep adding solutions by hitting the camera button in the folder view.

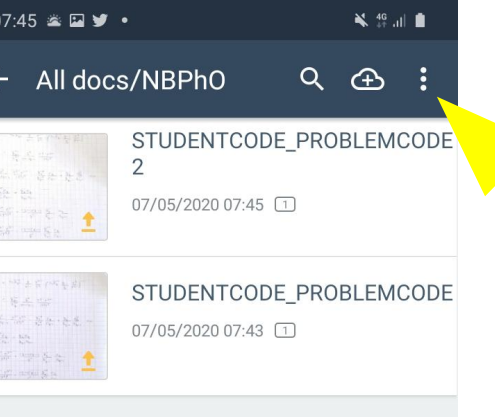

When you're finished scanning, go to the menu and choose Select.

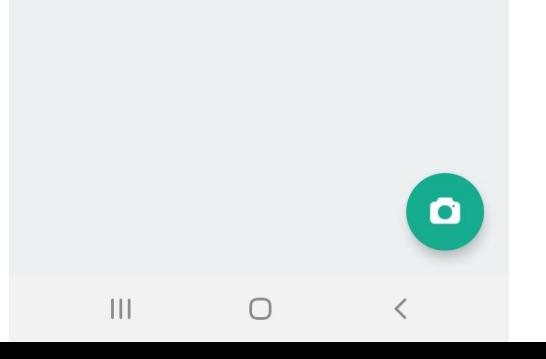

Click Share to share all selected solutions.

A menu will open. Choose your email application to send the solutions via email.

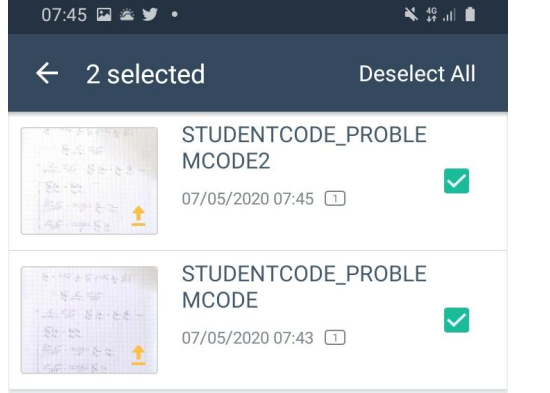

Select all solutions

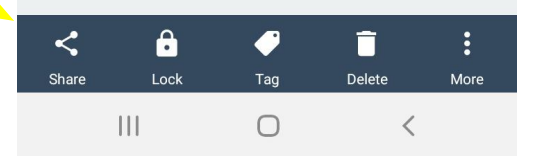

Send the solutions to nbpho@taltech.ee

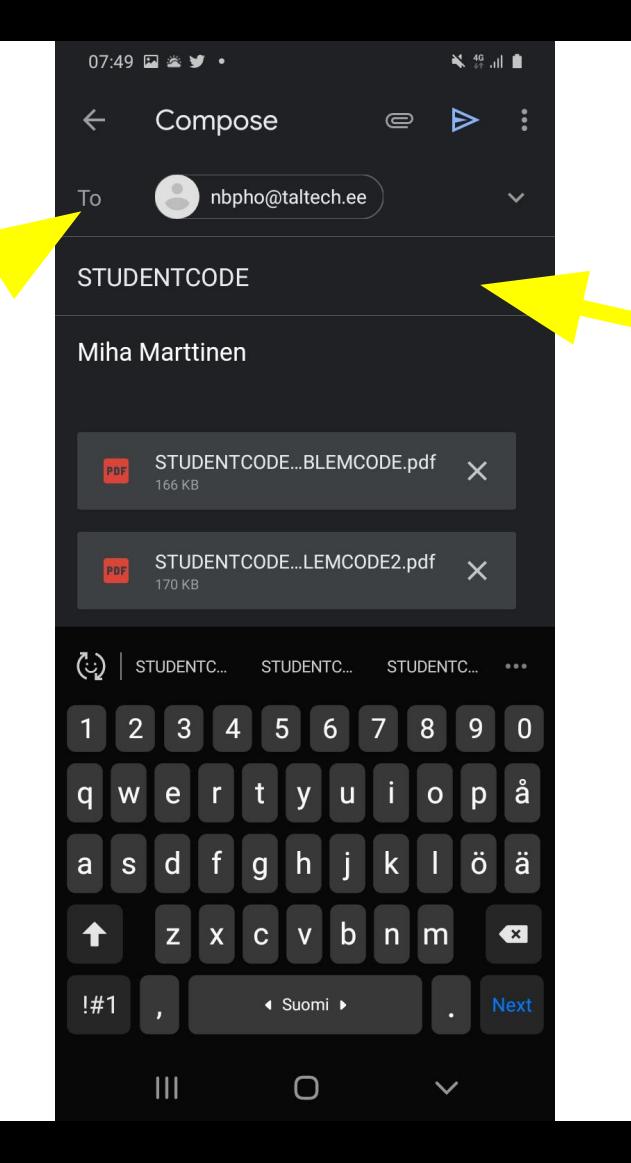

Include your student code in the email title.

Also write your name in the message.

Then just send the message, and you're done!